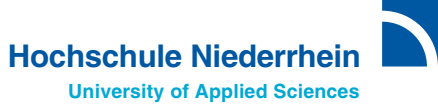

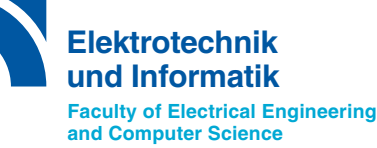

# **Automatische Erzeugung eines 3D-Stadtmodells von Krefeld aus verschiedenen Datenquellen**

**Steffen Goebbel Regina Pohle-From** 

**Technischer Bericht Nr. 2015-01**

## **Impressum**

Technische Berichte des Fachbereichs Elektrotechnik und Informatik, Hochschule Niederrhein

ISSN 2199-031X

#### **Herausgeber**

Christoph Dalitz und Steffen Goebbels Fachbereich Elektrotechnik und Informatik

### **ANSCHRIFT**

Hochschule Niederrhein Reinarzstr. 49 47805 Krefeld

http://www.hsnr.de/fb03/technische-berichte/

Die Autoren machen diesen Bericht unter den Bedingungen der Creative Commons Attribution License (http://creativecommons.org/licenses/by/3.0/de/) öffentlich zugänglich. Diese erlaubt die uneingeschränkte Nutzung, Vervielfältigung und Verbreitung, vorausgesetzt Autor und Werk werden dabei genannt. Dieses Werk wird wie folgt zitiert:

S. Goebbels, Regina Pohle-Fröhlich: "Automatische Erzeugung eines 3D-Stadtmodells von Krefeld aus verschiedenen Datenquellen." Technischer Bericht Nr. 2015-01, Hochschule Niederrhein, Fachbereich Elektrotechnik und Informatik, 2015

## Automatische Erzeugung eines 3D-Stadtmodells von Krefeld aus verschiedenen Datenquellen

Steffen Goebbels, Regina Pohle-Frohlich ¨ Hochschule Niederrhein Fachbereich Elektrotechnik und Informatik Reinarzstr. 49, 47805 Krefeld Steffen.Goebbels@hsnr.de, Regina.Pohle@hsnr.de

#### Zusammenfassung

In diesem Bericht wird am Beispiel der Stadt Krefeld beschrieben, wie auf der Basis vorhandener öffentlicher Daten ein 3D-Stadtmodell erstellt und visualisiert werden kann. Dabei wird auf die Schwierigkeit unterschiedlicher Datenstände sowie die Ergänzung fehlender Informationen durch Heuristiken eingegangen. Der hier dargestellte Ansatz liefert ein realitätsnahes 3D-Modell ohne die Verwendung aufwändig zu beschaffender Schrägaufnahmen. Einsatzmöglichkeiten bestehen z. B. bei Navigationssystemen, bei Fahrsimulatoren oder beim Stadtmarketing.

#### 1 Einleitung

In diesem Bericht wird die Erstellung eines 3D-Stadtmodells für Krefeld beschrieben. Das Modell wird bereits im Mathematikunterricht eingesetzt und ist Ausgangspunkt für Abschlussarbeiten in der Informatik. Stadtmodelle werden für Simulationen (z. B. Lärmkarten, Beleuchtungsmodelle, Solarpotenzialanalysen, Hochwasserkarten, Wärmebedarfskartierung), für die Stadt- und Bauplanung, zur Visualisierung statistischer Daten sowie zum Stadtmarketing benötigt. Daher hat das Land Nordrhein-Westfalen bereits ein flachendeckendes di- ¨ gitales 3D-Gebäudemodell berechnen lassen. Allerdings beschränkt es sich auf grobe Dachformen und kennt keine Texturen (Bilder) der Wände und Dachflächen. Zudem ist es z. B. nicht mit Straßendaten verknüpft. Wir greifen das vorhandene Stadtmodell auf und führen es anhand der öffentlich verfügbaren Vermessungsdaten weiter. Firmen wie Google oder Apple bieten fast photorealisitische Stadtmodelle ausgewählter Großstädte an, die auf einer Fülle von Überflugschrägaufnahmen basieren. Uns stehen nur (ungefahr) senkrecht aufgenommene Luftbilder zur ¨ Verfügung, Schrägaufnahmen sind nur kommerziell erhältlich. Dennoch bietet unser Ansatz für kleinere und mittlere Städte einen Mehrwert, da die Anbieter den hohen Aufwand der Überflüge hier bislang scheuen.

## 2 Datenquellen und Verwendung der Daten

Das Stadtmodell des Landes Nordrhein-Westfalen steht in der Form von XML-Dateien zur Verfügung. Dabei wird das CityGML<sup>[1](#page-2-0)</sup>-Schema (siehe [\[4\]](#page-12-0)) zur Beschreibung von Grundriss-, Wand- und Dachpolygonen verwendet. Zur Erstellung dieser Daten wurden laut [\[6\]](#page-12-1) die aus Vermessungsdaten vorliegenden Gebäudegrundrisse in Rechtecke unterteilt. Pro Rechteck wurde versucht, die Dachform anhand von Uberflug-Laserscandaten einer Dachform aus einem ¨ Katalog mit Standard-Dachformen zuzuordnen. Falls dies mit ausreichender Genauigkeit gelang, wurde das Gebäude unter Angabe der Dachgenauigkeit mit Wand- und Dachflächenpolygonen beschrieben, vgl. Abbildung [3.](#page-5-0) Man spricht von einem Detaillierungsgrad 2 (Level of Detail 2, LoD2). Gelang die Zuordnung dagegen nicht, wurde nur der Grundriss beschrieben. In Verbindung mit der Gebäudehöhe lässt sich damit das Gebäude mit einem Flachdach zeichnen, man spricht von einer LoD1-Darstellung.

Wir setzen dieses Modell des Landes ein, um ein 3D-Stadtmodell für Krefeld mittels OpenGL (vgl. [\[7\]](#page-12-2)) über ein C++-Programm zu visualisieren (siehe Abbildungen [1](#page-3-0) und [2\)](#page-4-0). Dazu werden weitere Daten integriert. Diese basieren alle auf dem UTM-

<span id="page-2-0"></span><sup>1</sup>http://www.citygml.org

<span id="page-3-0"></span>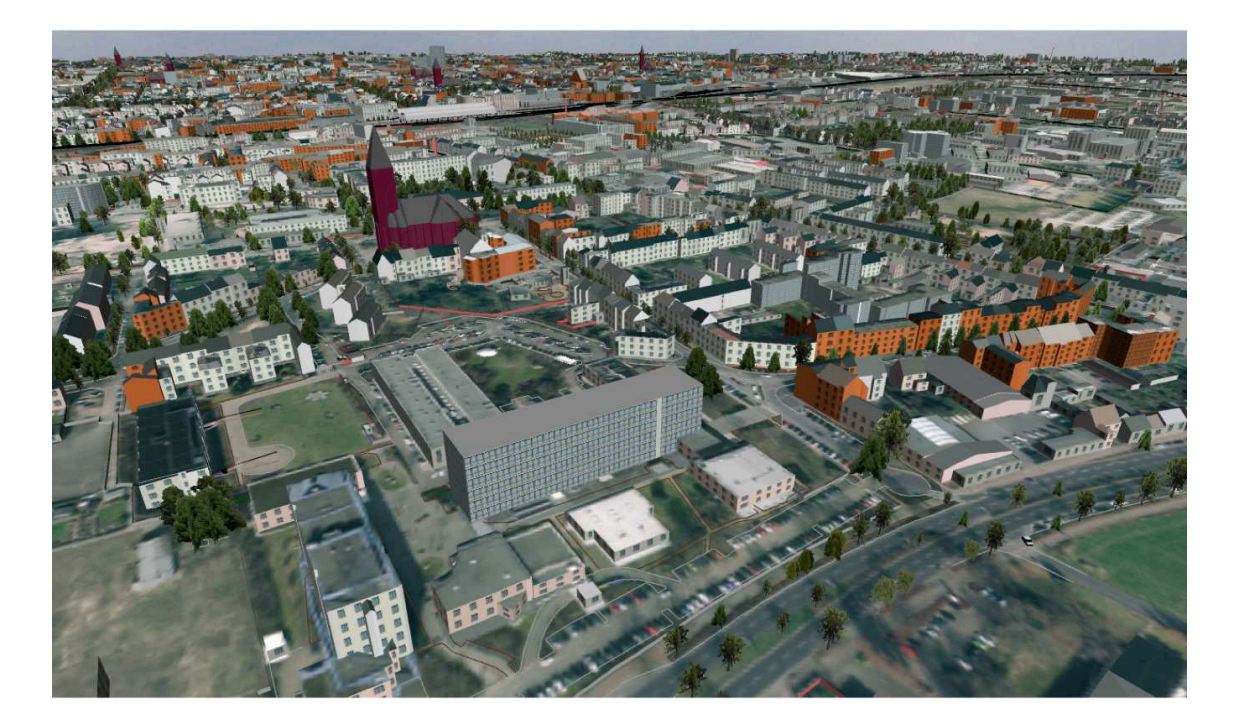

Abbildung 1: Campus Krefeld Süd

Koordinatensystem (siehe z. B. [\[3,](#page-12-3) S.116ff]) und wurden uns von der Stadt Krefeld zur Verfügung gestellt:

- ein digitales Landschaftsmodell in der Form von Laserscandaten, die durch Überflug gewonnen wurden und vom Land auch für die Berechnung des 3D-Gebäudemodells eingesetzt wurden. Die Daten liegen in Form von Textdateien vor, wobei jede Zeile mit drei Koordinaten einen Punkt beschreibt. Jede Datei umfasst vier Quadratkilometer.
- durch Vermessung gewonnene Daten des Katasteramtes (Anwendung  $ALKIS<sup>2</sup>$  $ALKIS<sup>2</sup>$  $ALKIS<sup>2</sup>$ ) im ebenfalls XML-basierten GML-Format (Geography Markup Language). Neben den LoD1-Daten, die bereits im Gebäudemodell enthalten sind, stehen damit viele weitere Flächen und Linien zur Verfügung: Straßen, Straßenmarkierungen, Bahndämme, Schienenwege, Flächennutzung (z. B. Wald), Seen, Flüsse, Hochspannungsleitungen etc.
- Luftbilder. Jede Datei beschreibt einen Quadratkilometer. Wir haben die Auflösung für die Verwendung als Textur auf 1024 mal 1024 Pixel re-

duziert.

• Baumkataster mit Position, Größe und Baumart.

Diese uns für wissenschaftliche Zwecke kostenlos überlassenen Daten sind urheberrechtlich geschützt: Geobasisdaten der Kommunen und des Landes NRW c Geobasis NRW 2014.

Über die öffentlichen Daten hinaus hat für uns die Firma Geotechnik GmbH aus Kempen das Gymnasium am Moltkeplatz, Campus Süd und Campus West, die Lutherkirche und einige Straßenzüge mit Laserscannern vermessen. Dabei kam ein Fahrzeug zum Einsatz, das mit fest installierten Laserscannern und Kameras eingemessene Panoramaphotos und 3D-Punktwolken aufnimmt.

Bei der Zusammenführung der Daten sind die folgenden Probleme zu lösen<sup>.</sup>

• Die Daten haben einen unterschiedlichen zeitlichen Stand. Überflüge sind in einem Sechsjahresrythmus geplant. Daher werden voraussichtlich auch die daraus berechneten Gebäudemodelle des Landes nur in diesem Rythmus aktualisiert. Bei den vorliegenden Daten gibt es stellenweise bereits große Abweichungen zur Realitat. So wurde ¨ beispielsweise das Helios-Klinikum zwischenzeitlich in großen Teilen abgerissen und neu ge-

<span id="page-3-1"></span><sup>2</sup>http://www.bezreg-koeln.nrw.de/extra/33alkis/ alkis home.htm

<span id="page-4-0"></span>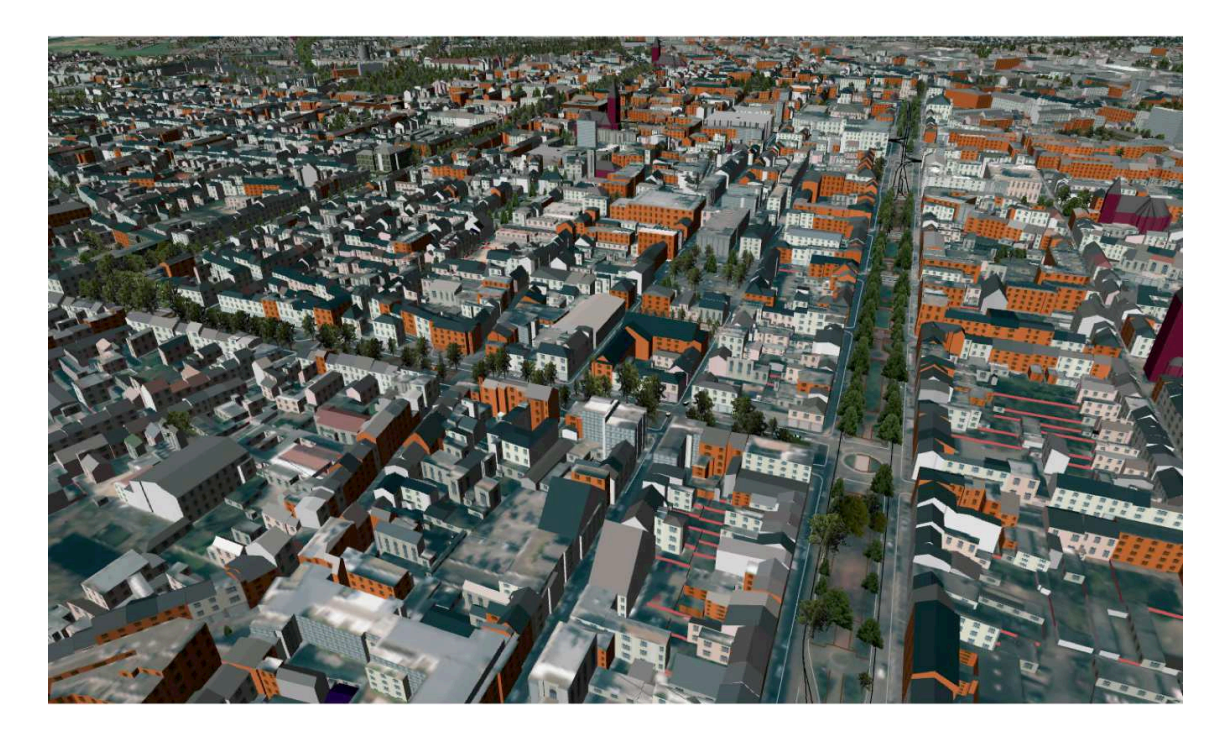

Abbildung 2: Innenstadt Krefeld

baut, die Hochschule hat ein neues Gebäude erhalten.

Die Vermessungsdaten aus ALKIS sind dagegen nahezu zeitsynchron. Bei Abweichungen der Grundflächen der Gebäude verwenden wir daher die ALKIS-Daten und schätzen die Gebäudehöhe über die Anzahl der Geschosse multipliziert mit 3 Meter.

- Gebäude mit komplizierten Dachformen wie Kirchen sind als LoD2-Modell teils in schlechter Qualität oder nur als LoD1-Modell verfügbar. Daher werden Kirchen einzeln betrachtet. Schlecht umgesetzte Kirchen werden generisch auf ihrem Grundrisspolygon gezeichnet, siehe Abschnitt [5.](#page-6-0)
- Luftbilder können als Textur sowohl für die Darstellung des Bodens als auch für (Flach-) Dächer herangezogen werden. Bei hohen Gebäuden zeigt sich allerdings, dass die Luftbilder nicht orthogonal entzerrt sind: Seitenwände sind zu sehen, die Gebäude kippen perspektivisch weg. Im ersten Schritt wird daher bei hohen Gebäuden zum Teil auf Dachtexturen verzichtet. Künftig könnte hier entzerrt werden.
- Luftbilder zeigen nicht nur den Boden sondern gen:

auch Bäume und Autos. Während Bäume als grüne Flecken nicht sehr störend wirken, sehen Autos als Teil der flachen Fahrbahntextur merkwürdig aus. Daher können optional die in den ALKIS-Daten enthaltenen Straßenpolygone über das Bodenmodell gezeichnet werden.

Wände werden im Modell generisch anhand der Geschosszahl und der Gebäudenutzung texturiert. Die öffentlich verfügbaren Daten beinhalten keine Fassadeinformationen. Jedoch können beispielsweise aus den Laserscandaten der Firma Geotechnik GmbH Fassadenstrukturen abgeleitet werden. Abbildung [4](#page-5-1) zeigt die orthogonale Projektion der mittels der Panoramabilder eingefarbten Laserscanpunkte, die nicht ¨ weiter als einen Meter von Wänden des Modells entfernt sind, auf die Wandflächen des Modells.

## <span id="page-4-1"></span>3 Integration des Gebäudemodells mit den ALKIS-Daten des Katasteramts

Da die Daten des Katasteramts aktueller als das Gebäudemodell des Landes sind, wird so vorgegan-

<span id="page-5-0"></span>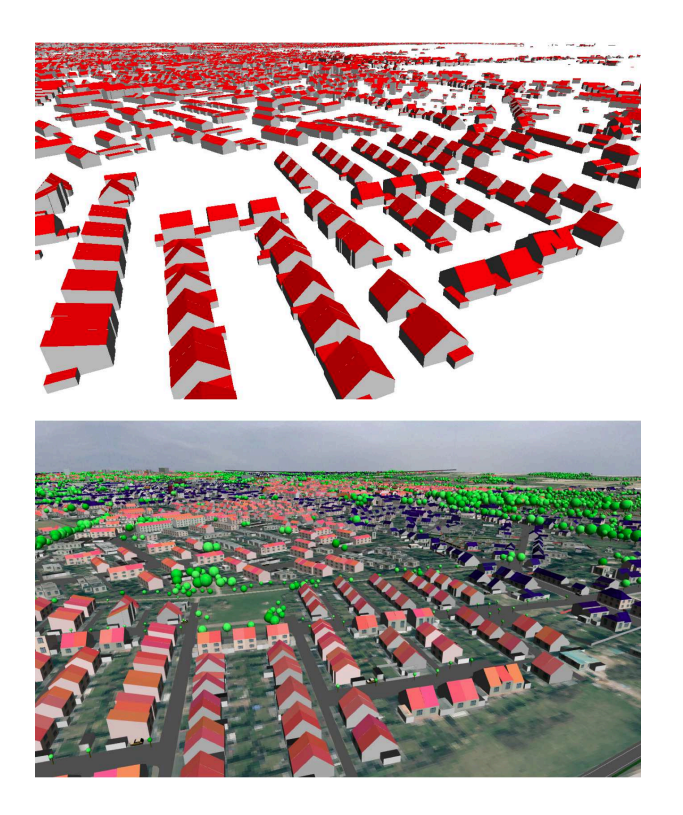

Abbildung 3: LoD2-Modell des Landes NRW (Geobasisdaten der Kommunen und des Landes NRW (c) Geobasis NRW 2014): Visualisierung des Gebäudemodells (oben) und angereicherte Verwendung im 3D-Modell Krefeld (unten)

Zu jedem Gebäude des Gebäudemodells wird anhand des fachlichen Schlüssels (<core:externalObject>) das Gegenstück in den ALKIS-Daten des Katasteramts (<gmgml:OBJEKTKENNZEICHEN>) gesucht. Da das Gebäudemodell des Landes auf Basis einer Vorgängeranwendung von ALKIS erstellt wurde, muss der Schlüssel zumindest bei den uns aktuell vorliegenden Daten technisch modifiziert werden: Die letzten drei Ziffern bilden eine Nummerierung von Gebäuden mit der gleichen Adresse. Diese beginnt im Gebäudemodell bei 001, in den ALKIS-Daten dagegen bei 000. Daher ist von der Nummer des Gebäudemodells eins zu subtrahieren. Außerdem ist die Stellenzahl der Schlüssel verschieden, so dass ein Leerzeichen (z. B. an Stelle 20) zu entfernen ist.

Wird das Gegenstück eines Gebäudes in den ALKIS-Daten gefunden, wird über einen Vergleich der Grundflächen (die mit der Euler'schen Trapezformel berechnet werden können) festgestellt, ob zwischenzeitliche Änderungen vorliegen. Falls die Abweichung zu groß ist, wird auf Basis der ALKIS-Daten gezeichnet.

<span id="page-5-1"></span>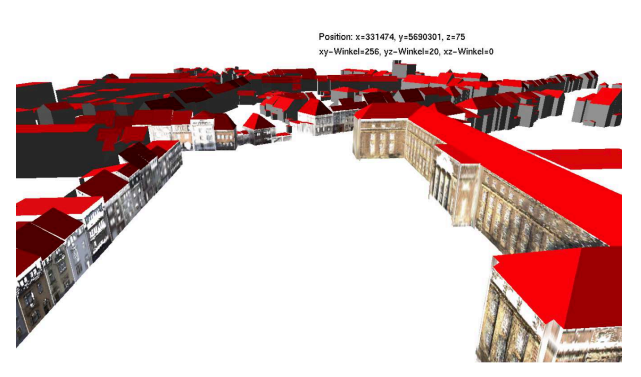

Abbildung 4: Projektion von Laserscandaten auf Wandflächen des Stadtmodells des Landes NRW

Ebenfalls auf Basis der ALKIS-Daten werden spezielle Gebäude gezeichnet: ausgewählte Kirchen, Garagen, Parkhäuser, Wassertürme, Windmühlen usw. Da das Gebäudemodell auf den First-Puls-Punkten der Uberflug-Laserscandaten basiert, sind eine Vielzahl ¨ von vor allem kleineren Gebäuden deutlich zu hoch. Beim Laserscan gibt es auf einen Impuls bei nichtsoliden Flächen mehrere Antworten durch Reflektion. Bei einem Baum kommt es gegebenenfalls zu einer Reflektion am Blätterwerk und einer weiteren am Boden. Die First-Puls-Punkte geben die erste Reflektion an. Wenn ein Baum ein Gebäude überragt, dann wird die Baumoberfläche fälschlich als Dachfläche interpretiert. In künftigen Gebäudemodellen des Landes sollen Last-Puls-Daten genutzt werden, um dieses Problem zu verhindern. Aktuell bleibt uns nur, hohe Gebäude mit kleiner Grundfläche aus den ALKIS-Daten zu zeichnen.

Leider kann nur ein fachlicher Schlüssel für den Vergleich herangezogen werden. Dieser kann sich aber z. B. bei Umbenennungen von Straßen oder Hausnummern ändern. In der Tat konnte eine größere Zahl von Gebäude mittels des Schlüssels nicht zugeordnet werden. Wenn in den ALKIS-Daten so kein Gegenstück gefunden wird, dann wird das Rechteck um den Gebäudegrundriss betrachtet, das sich aus der kleinsten und größten x- sowie y-Koordinate ergibt. Dessen Mitte (Schwerpunkt) wird dann als Suchkriterium verwendet. Das AKLIS-Gebäude mit dem Mittelpunkt, der am nächsten zum Suchkriterium liegt, wird ausgewählt. Falls sein Mittelpunkt nur wenige Meter entfernt ist und auch die Grundflächen gut ubereinstimmen, dann ist die Zuordnung auch ohne ¨ Schlüssel gelungen.

Kann weder über einen Schlüssel noch über die Mit-

telpunktssuche ein Gegenstück in den ALKIS-Daten gefunden werden, dann könnte das Gebäude in der Zwischenzeit abgerissen worden sein, es wird nicht gezeichnet. Umgekehrt werden alle Gebäude aus den ALKIS-Daten, die nicht über das Gebäudemodell gefunden wurden, gezeichnet. Diese sind eventuell in der Zwischenzeit neu erstellt worden.

#### 4 Darstellung des Bodens

Krefeld ist relativ flach. Neben ein paar Halden ragen die Berge im Hülser Bruch aus der Ebene, siehe Abbil-dung [5.](#page-6-1) Höhenunterschiede gibt es auch an den Ufern von Gewässern und an Dämmen, außerdem zieht sich eine Terrassenstufe von Norden nach Süden durch die Stadt, in Fischeln verläuft sie ungefähr entlang der K-Bahn.

<span id="page-6-1"></span>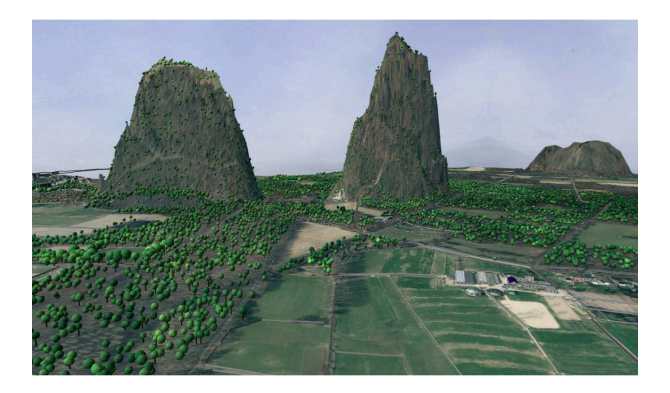

Abbildung 5: Krefelder Berge: Kapuziner Berg, Inrather Berg und Hülser Berg, zehnfach überhöht

Da eine Grafikprozessor im Wesentlichen nur Dreiecke zeichnen kann, wird die Bodenoberfläche durch Dreiecke angenähert, man spricht von einer Triangulierung. Da wir Straßen, Bahngleise usw. auf den triangulierten Boden mit möglichst geringem Aufwand zeichnen möchten (Berechnung von Schnittkanten), wählen wir eine besonders einfache Struktur der Triangulierung. Als Basis dient ein äquidistantes Gitter. Da Luftbilder in einem Kilometerraster und Überflug-Laserscandaten in einem Zweikilometerraster vorliegen, sollen Kilometergrenzen mit Rasterpunkten zusammenfallen. Sowohl in *x*- als auch in *y*-Richtung unterteilen wir aktuell jeden Kilometer 128-mal, so dass die Gitterpunkte in beide Richtungen einen Abstand von knapp 8 Metern haben. Eine feinere Unterteilung wirkt sich bei der verwendeten Hardware (noch) ungünstig auf die Framerate aus. Eine Zweierpotenz ist günstig, um den Boden durch rekursive Teilung zu zeichnen.

Geländehöhen werden aus den Überflug-Laserscandaten durch Mittelwertbildung und Approximation mit linearen Splines auf die Gitterpunkte runtergerechnet. Dann findet eine weitere Bearbeitung mittels weiterer Spline-Approximation in Verbindung mit Wavelet-Transformation statt. Diese sorgt dafür, dass der Boden mit möglichst wenigen Dreiecken gezeichnet werden kann. Dabei werden Daten der Bereiche, die für den Bildeindruck nicht so wichtig sind, stärker komprimiert als die Daten optisch wichtiger Bereiche. Die Bedeutung der Bereiche wird aus der Bodennutzung abgeleitet, die über die Katasterdaten verfügbar ist. So können auch Wasserflächen eingeebnet werden (vgl. Abbildung [6\)](#page-7-0). Eine genaue Beschreibung des Vorgehens finden Sie in [\[2\]](#page-11-0).

Steht ein Luftbild zur Verfügung, wird es als Textur verwendet. Sonst werden später Polygone über die Grundfläche gezeichnet, die die Bodennutzung beschreiben (z. B. Flächen für einzelne Felder).

Auf das Bodenmodell werden Linien und Flächen gezeichnet. Linien werden rekursiv geteilt, bis schließlich die Steigung annähernd konstant wird. Bei Flächen wird analog vorgegangen.

## <span id="page-6-0"></span>5 Gebäude

Gebäude werden, wie in Abschnitt [3](#page-4-1) beschrieben, entweder aus den LoD2-Daten des Gebäudemodells des Landes oder aus den ALKIS-Daten gezeichnet. Dabei werden auch topographische Flächen berücksichtigt, da diese Carports, Schornsteine, Silos usw. enthalten. Bei (LoD1-) Gebäuden aus den ALKIS-Daten mit annähernd rechteckigem Grundriss wird geprüft, ob ein Satteldach vorliegt. Dazu wird anhand des Luftbildes geprüft, ob auf einer Seite das Dach deutlich heller als auf der anderen Seite ist. In diesem Fall wird auch ohne LoD2-Daten das entsprechende Dach gezeichnet.

• Bis auf wenige Ausnahmen sind in den ALKIS-Daten die Geschossanzahlen enthalten. Damit können gemäß der Geschossanzahl Reihen von Fenstern gezeichnet werden. Die Anzahl der Fensterspalten ergibt sich aus der Wandbreite,

<span id="page-7-0"></span>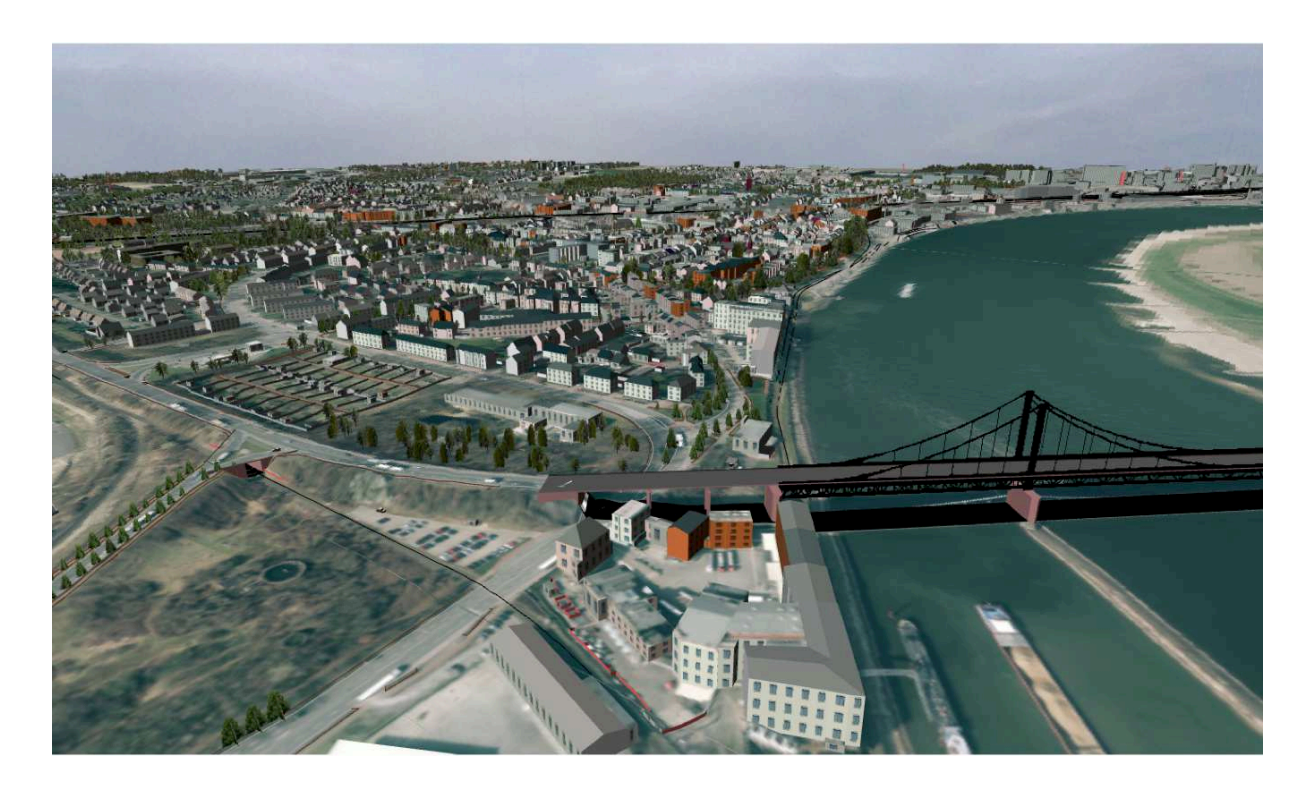

Abbildung 6: Hafeneinfahrt

siehe Abbildung [7.](#page-8-0) Besonders hohe Gebäude und besondere Gebäude wie Schlösser erhalten abweichende Fensterformen.

- Gebäude mit Nutzung als Geschäft erhalten im Ergeschoss Schaufenster. Diese werden nur an solchen Wänden gezeichnet, die zu einer nahen Straße hin orientiert sind.
- Bunker, Silos, Turnhallen usw. werden ohne Fenster gezeichnet. Parkhäuser werden durch eine der Geschosszahl entsprechenden Anzahl von Parkdecks gezeichnet, siehe Abbildung [8.](#page-8-1) Windmühlen erhalten Flügel.
- Garagen erhalten an der Seite ein Tor, an der sie an eine Straßenfläche angrenzen, siehe Abbil-dung [8.](#page-8-1) Zufallsgesteuert werden auf den Flächen vor den Garagen (und auf den Parkhäusern) Autos platziert.
- Die charakteristische Wartehalle des Hauptbahnhofs wird als Spezialfall in der Form von drei Tonnendächern gezeichnet (im Modell des Landes ist hier ein Satteldach vorgesehen), siehe Abbildung [10.](#page-9-0)

Flachdächer von Gebäuden des Stadtmodells des Landes oder von Gebäuden mit bis zu 5 Geschossen werden mit Luftbildtexturen versehen. Dachziegel werden in rot und blau gezeichnet, falls kein Luftbild vorliegt. Sonst wird die Farbe aus dem Luftbild ermittelt. Farben werden mittels Pseudozufallszahlen leicht variiert, damit Gebäude gegeneinander abgegrenzt werden können.

Kirchen sind im LoD2-Modell des Landes nur sehr unvollkommen oder gar nicht enthalten. Daher werden einige Kirchen aus den Grundrissen unter Zuhilfenahme der Überflug-Laserscandaten aufgebaut. Wünschenswert wäre die Berechnung von Oberflächenpoygonen, die wiederum in CityGML-Form allgemein zur Verfügung gestellt werden könnten. Zunächst werden die Kirchen aber nur generisch gezeichnet (siehe Abbildung [9\)](#page-8-2):

• Der First des Kirchenschiffes wird durch eine Strecke angenähert, die auf einer Geraden liegt, die so gewählt ist, dass der summierte quadrierte Abstand der Eckpunkte des Grundrisspolygons zur Geraden minimal wird. Diese Gerade lässt sich über eine Hauptkomponentenanalyse berechnen: Die Gerade geht durch den Schwerpunkt der Grundrisspunkte, und ih-

<span id="page-8-0"></span>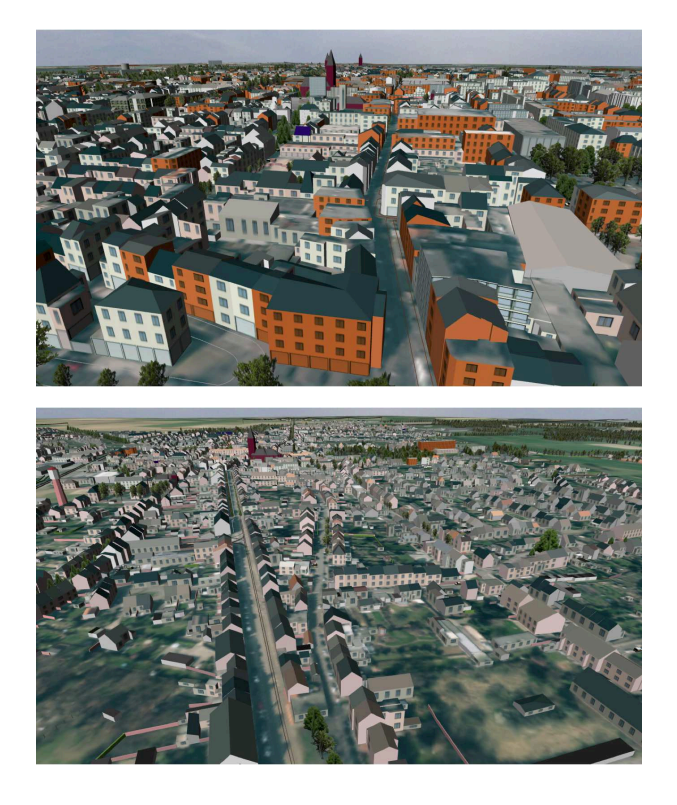

Abbildung 7: Gebäudetexturen

<span id="page-8-1"></span>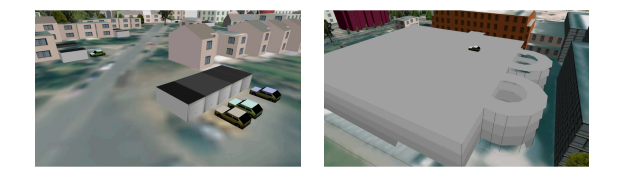

Abbildung 8: Garagen und Parkhaus

re Richtung wird durch die Hauptkomponente, die eine Eigenvektor zum größten Eigenwert der Kovarianzmatrix ist, bestimmt: Seien (*x*1, *y*1),  $(x_2, y_2), \ldots, (x_n, y_n)$  Eckpunkte des Grundrisspolygons der Kirche, wobei die Vorsprünge von Stützmauern bereits entfernt sind. Die arithmetischen Mitteln  $\bar{x} = (x_1 + x_2 + \cdots + x_n)/n$  und  $\overline{y} = (y_1 + y_2 + \cdots + y_n)/n$  legen den Schwerpunkt (*x*, *y*) fest. Die (skalierte) Kovarianzmatrix

$$
\left[\begin{array}{cc} \sum_{k=1}^{n}(x_k-\overline{x})^2 & \sum_{k=1}^{n}(x_k-\overline{x})(y_k-\overline{y}) \\ \sum_{k=1}^{n}(x_k-\overline{x})(y_k-\overline{y}) & \sum_{k=1}^{n}(y_k-\overline{y})^2 \end{array}\right]
$$

führt zum charakteristischen Polynom

$$
P(\lambda) = \lambda^2 + p\lambda + q
$$

<span id="page-8-2"></span>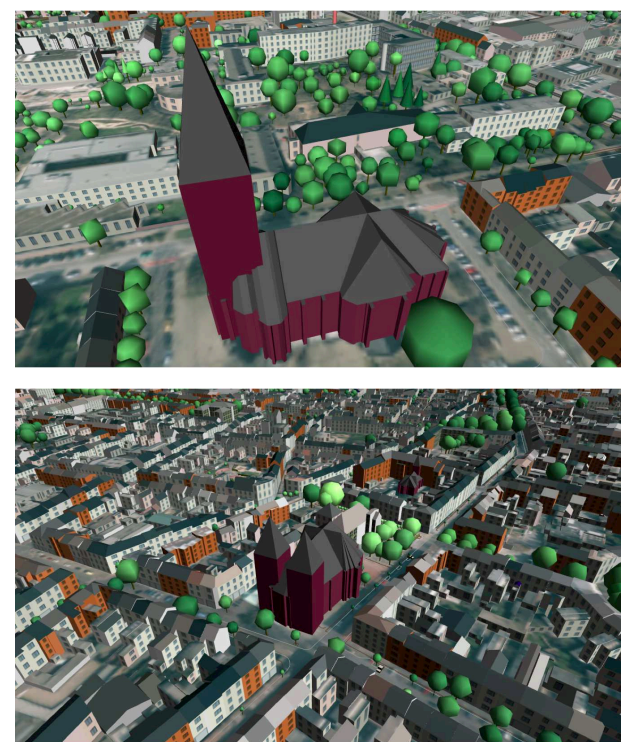

Abbildung 9: Automatisch konstruierte Kirchen

mit

$$
p = -\sum_{k=1}^{n} [(x_k - \bar{x})^2 + (y_k - \bar{y})^2],
$$
  
\n
$$
q = \sum_{k=1}^{n} \sum_{i=1}^{n} (x_k - \bar{x})^2 (y_i - \bar{y})^2 - \left[ \sum_{k=1}^{n} (x_k - \bar{x})(y_k - \bar{y}) \right]^2.
$$

Dessen größte Nullstelle  $x_0 := -\frac{p}{2} + \sqrt{\frac{p^2}{4} - q}$  ist der gesuchte größte Eigenwert. Ein zugehöriger Eigenvektor ist

$$
\left(-\sum_{k=1}^n(x_k-\overline{x})(y_k-\overline{y}),\sum_{k=1}^n(x_k-\overline{x})^2-x_0\right).
$$

• Gibt es einen besonders breiten Bereich der Kirche, so kann hier im rechten Winkel zum Hauptfirst ein Querfirst gezeichnet werden. Die Länge der Kirche kann aus den Abständen der Grundrisspunkte vom Querfirst, die Breite aus den Abständen der Grundrisspunkte vom Hauptfirst berechnet werden.

<span id="page-9-0"></span>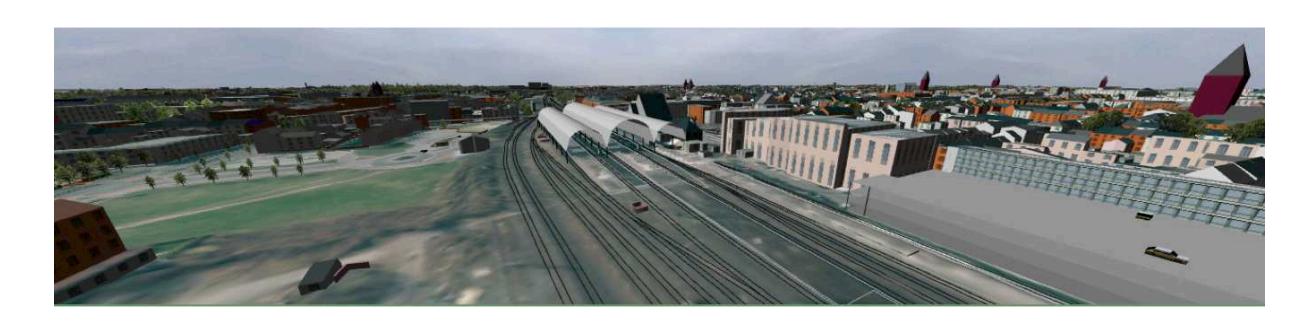

Abbildung 10: Wartehalle des Hauptbahnhofs

- Zum Zeichnen des Dachs werden zunächst kleine Ausbuchtungen des Grundrisses entfernt. Diese entstehen durch Stützpfeiler und würden zu sichtbaren Verwerfungen im Dach führen. Dann wird zu jedem verbliebenen Polygonpunkt des Grundrisses der nächstgelegene Punkt auf den Geraden durch Haupt- und Querfirst gesucht (Fällen des Lots vom Polygonpunkt auf die jeweilige Gerade). Von den beiden Punkten wird der mit dem kürzeste Abstand zum Polygonpunkt ausgewählt. Falls dieser im Bereich des jeweiligen Firstes liegt, wird mit ihm ein Dachsegment konstruiert. Sonst wird der nächstgelegene Firstendpunkt verwendet. Bei einem Wechsel von Hauptzum Querfirst (oder umgekehrt) wird bei der Erstellung der Dachpolygone außerdem der Schnittpunkt der Firste berücksichtigt.
- In der Regel grenzen Kirchtürme im Westen an den Hauptfirst. Damit lassen sich Kirchen generisch einzig auf Basis ihres Grundrisses vergleichsweise ansprechend zeichnen. Aufgrund der vorliegenden Uberflug-Laserscandaten ¨ können wir aber die Turmpositionen genau als lokale Extrema der Gebäudehöhen finden. Ebenso ergibt sich aus den Laserscandaten die Turmhöhe und Höhe des Kirchenschiffs.

## 6 Brücken

Brückengrundrisse sind als topographische Flächen in den ALKIS-Daten. Daneben finden sich auch Widerlager und Brückenpfeiler. Da Brückenpfeiler aber nur von wenigen Brücken im Stadtgebiet vorliegen, können sie manuell angepasst gezeichnet werden. Die Position der Widerlager ergibt sich aus der Darstellung von Grundrissen als Vierecke, so dass Widerlagerin<span id="page-9-1"></span>formationen nicht verwendet werden.

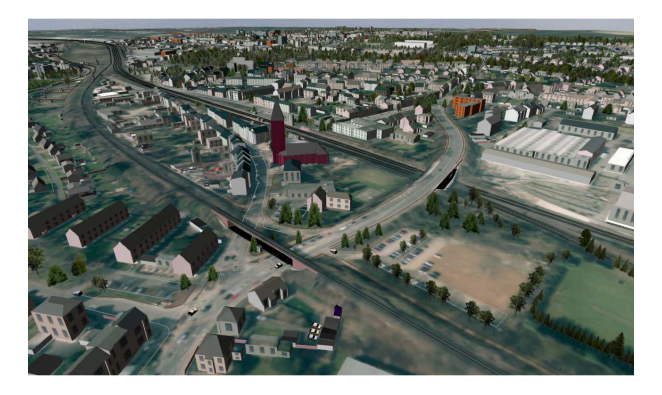

Abbildung 11: Bahn- und Straßenbrücke

Der Grundriss einer Brücke wird zu einem Viereck vereinfacht, indem alle Kombinationen von vier Eckpunkten aus dem Umriss durchprobiert werden. Die vier Punkte, deren Viereck den kleinsten Abstand zum Brückenumriss hat, werden genommen. Auf Basis der Uberflug-Laserscandaten wird die Seite ermittelt, bei ¨ der der Boden am höchsten ist. Die Brücke verbindet dann diese Seite mit der gegenüberliegenden und wird entsprechend ihrer Orientierung verlängert, siehe Abbildung [11.](#page-9-1) Das ist notwendig, um die durch die ungenaue Bodentriangulierung entstehende Lücke zu überbrücken. An diesen Stellen werden außerdem generisch Widerlager gezeichnet, die in die Landschaftsoberfläche ragen. Die Höhe der Widerlager und die Steigung der Brücke resutiert aus den Bodenhöhen an den Brückenenden. Liegt an den Widerlagerseiten ein Bahndamm an, dann führen Gleise über die Brücke, und diese werden entsprechend der Brückenhöhe verlegt.

Bei nur zwei geschwungenen Brücken ist der Abstand des über die Eckkombinationen gefundenen Vierecks von der Brücke groß: Bei diesen können aber die dominanten Ecken durch einen Vergleich des Grundrisses mit einer geglätteten Grundrisskurve gefunden werden. Durch die dominanten Ecken sind die Seiten gefunden, über die die Brücken befahren oder begangen werden, so dass sie ausgehend von diesen Seiten konstruiert werden können. Die Glättung der Grundrisse wurde über einen Tiefpassfilter (Fourier-Partialsumme) realisiert. Die Ergebnisse sind in Abbildung [12](#page-10-0) dargestellt.

<span id="page-10-0"></span>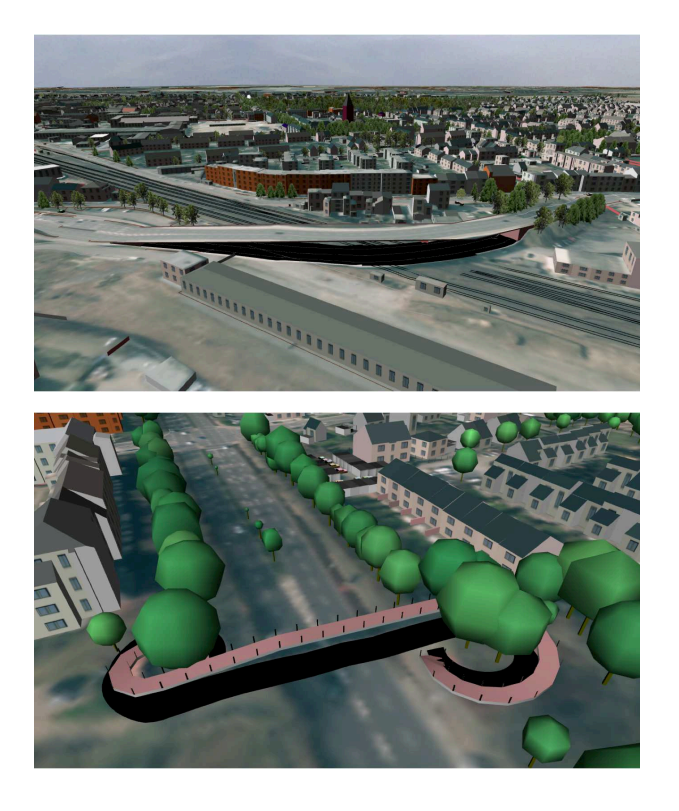

Abbildung 12: Brücke über die Bahn in Uerdingen und Fußgängerbrücke über die Blumentalstraße

#### 7 Landschaftselemente

Hochspannungsleitungen werden mit drei parallel verlaufenden Linien visualisiert, die realistisch durchhängen (Kosinushyperbolikus als Lösung der Differenzialgleichung der Kettenlinie). An Eckpunkten werden Masten ergänzt. Zäune werden flächig mit einer entsprechenden Textur gezeichnet. Hecken wie auch Mauern werden als zwei parallel verlaufende Flächen mit "Dach" dargestellt, die dem Verlauf " der Bodentriangulierung folgen, siehe Abbildung [13.](#page-10-1) Bahngleise sind zwei parallel verlaufende Linien, die einem Abstand von 1 m (Schmalspur der Straßenbahn) oder 1,435 m (Normalspur) entsprechen.

<span id="page-10-1"></span>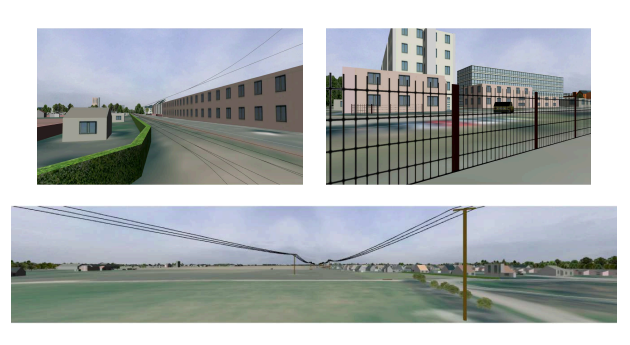

Abbildung 13: Hecken, Gleise, Zäune und Stromleitungen

Krefeld verfügt über ein umfangreiches Baumkataster. Ca. 83000 öffentliche Bäume sind mit Art, Position, Stammhöhe, Kronendurchmesser, Stammdurchmesser, Erkrankungen und Pflegemaßnahmen erfasst. Je nach Voreinstellung werden die Bäume gemäß der Größenvorgaben entweder schematisch über verzerrte Kugeln (Laubbäume) bzw. Kegel (Nadelbäume) gezeichnet, oder es werden zwei gekreuzte Flächen mit einer Textur gezeichnet, die der jeweiligen Baumart entspricht. Für die häufigsten Arten wurden Texturen hinterlegt, bei denen Hintergrundpixel durchsichtig sind (Alpha-Wert).

<span id="page-10-2"></span>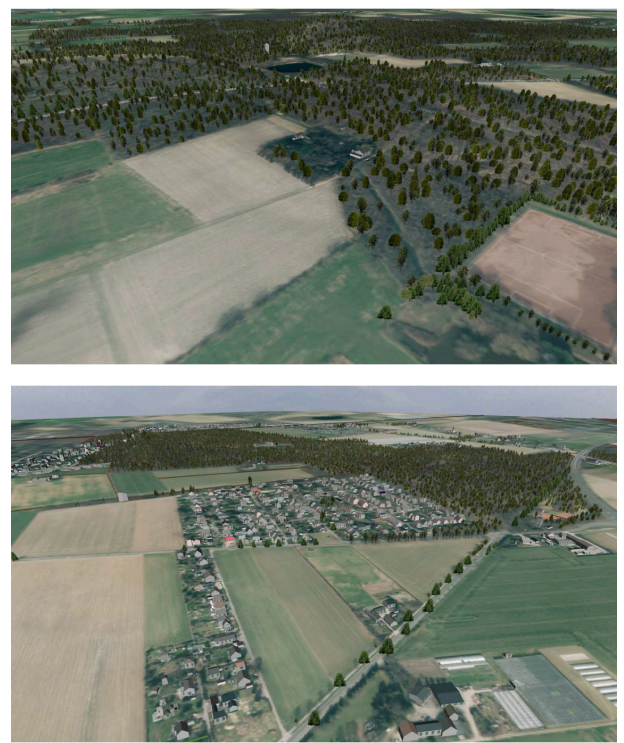

Abbildung 14: Wald im Hülser Bruch und Forstwald

Bäume in Wäldern sind nur in Einzelfällen im Baum-

kataster verzeichnet. Die Waldflächen sind aber als topographische Flächen erfasst. Diese werden zufällig mit Bäumen aufgefüllt, siehe Abbildung [14.](#page-10-2) Dabei (wie auch beim Glätten von Wasserflächen und Gleiskörpern und für die Abstandsberechnung zu Straßen) hilft ein Gitter, bei dem zu jedem Gitterpunkt die Bodennutzung verzeichnet ist. Diese wird mittels Zeilenverfolgung aus den entsprechenden Polygonen berechnet. Aktuell werden 150000 Bäume gezeichnet.

## 8 Fazit und Ausblick

In der jetzigen Form wird das Modell als interaktives Ausstellungsstück auf der dritten Etage des Gebäudes B der Hochschule auf einem Großbildschirm gezeigt, siehe Abbildung [15.](#page-11-1) Dabei können Betrachter mit ihrem Smartphone durch die Stadt navigieren. Ein QR-Code führt zu einer Webseite, auf der sich Steuerungstasten und ein Stadtplan befinden. Ein Ort kann direkt durck Klicken auf den Stadtplan ausgewählt werden. Zudem wird eine Adresseingabe möglich sein.

<span id="page-11-1"></span>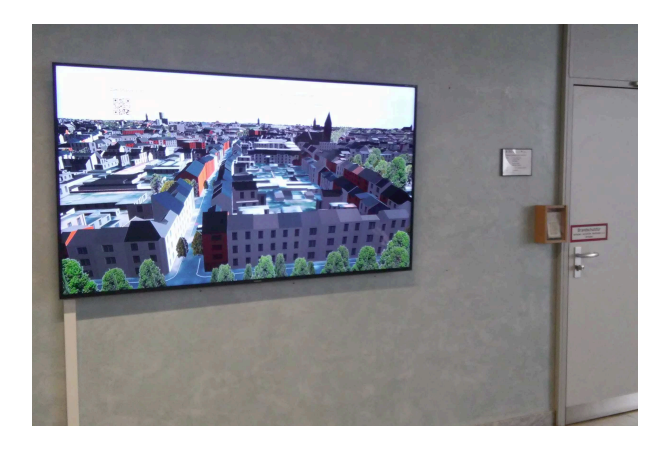

Abbildung 15: Ausstellung des Modells in der dritten Etage des B-Gebäudes der Hochschule

Da künftig zu einzelnen Wänden Texturen hinterlegt werden sollen, werden wir das Modell mittels Datenbank und OpenSceneGraph (basierend auf OpenGL, siehe [\[8\]](#page-12-4)) neu implementieren. Ziel ist drüber hinaus eine Erhöhung der Anzahl der darstellbaren Bilder pro Sekunde (Framerate) durch Verlagerung von Operationen auf den Grafikprozessor (GPU). Zudem soll eine Plattform für die Weiterentwicklung des Modells geschaffen werden: Hier stellen sich folgende Themen:

• Kombination des in [\[2\]](#page-11-0) beschriebenen Vorver-

arbeitungsschritts zur Datenredunktion mit etablierten Algorithmen zur Terrain-Visualisierung wie z. B. ROAM.

- Bei den Luftbildern handelt es sich nicht um echte Orthophotos. Hier können perspektive Verschiebungen hoher Gebäudedächer korrigiert werden. Außerdem können Artefakte, die bei der Verwendung der Luftbilder als Teturen stören (z. B. Fahrzeuge, Schatten) entfernt werden.
- Komplizierte Dachformen können (z. B. unter Einsatz der Pointcloud-Library<sup>[3](#page-11-2)</sup>) genauer aus Laserscandaten bestimmt und als CityGML-Modelle gespeichert werden.
- Für die Darstellung im Hintergrund können vereinfachte LoD-Darstellungen der Gebäude berechnet werden, z. B. durch Vereinfachen und Zusammenfassen von Grundrissen (vgl. z. B. [\[1,](#page-11-3) [5\]](#page-12-5)).
- Aus Photos und Laserscandaten sollen schematische Wandtexturen abgeleitet werden, die unabhängig von Beleuchtungsartefakten sind.
- Mit den Standortdaten der Straßenlaternen, die von den Stadtwerken zur Verfügung gestellt werden können, lässt sich ein realistisches Beleuchtungsmodell schaffen.
- Unter Berücksichtigung der Versorgungsleitungen können in einer Karte Flächen markiert werden, an denen Baumpflanzungen ohne Beeinflussung der Infrastruktur und damit ohne zusätzliche Kosten möglich sind.

So ergeben sich aus der Weiterentwicklung des Modells vielfältige Aufgabenstellungen für Bachelor- und Masterarbeiten.

## <span id="page-11-3"></span>**Literatur**

- [1] H. Fan, L. Meng: A three step approach of simplifying 3d buildings modeled by CityGML. International Journal of Geographical Information Science 26 (6), 2012, S.1091-1107.
- <span id="page-11-0"></span>[2] St. Goebbels, R. Pohle-Fröhlich: Context-Sensitive Filtering of Terrain Data based on Multi Scale Analysis. In: Proceedings International Confe-

<span id="page-11-2"></span><sup>3</sup>www.pointclouds.org

<span id="page-12-3"></span>rence on Computer Graphics Theory and Applications (GRAPP 2015), Berlin, S.106–113.

- [3] F. J. Gruber, R. Joecke: Formelsammlung für das Vermessungswesen. Springer Vieweg, Wiesbaden, 2014.
- <span id="page-12-0"></span>[4] H. Kolbe: Representing and Exchanging 3D City Models with CityGML. In: Lecture Notes in Geoinformation and Cartography 2009, S.15–31.
- <span id="page-12-5"></span>[5] B. Mao: Visualisation and Generalisation of 3D City Models. Doctoral Thesis, Royal Institute of Technology, Stockholm, 2011.
- <span id="page-12-1"></span>[6] M. Oesterreich: Das 3D-Gebäudemodell im Level of Detail 2 des Landes NRW. Nachrichten aus dem öffentlichen Vermessungswesen Nordrhein-Westfalen Ausgabe 1/2014, S.7–13.
- <span id="page-12-2"></span>[7] G. Sellers, R.S. Wright Jr., N. Haemel: OpenGL SuperBible. Addison Wesley, Upper Saddle River, NJ., 2914.
- <span id="page-12-4"></span>[8] R. Wang, X. Qian: OpenSceneGraph 3.0. Packt Publishing, Birmingham, 2010.